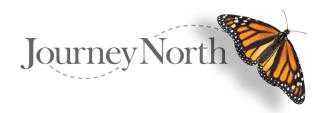

# Introducing Our New Photo Upload Feature

For most photos, the application will interpret your photo and upload with the correct aspect ratio and rotation.

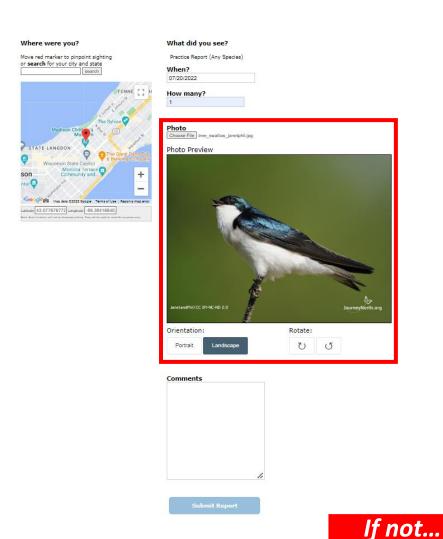

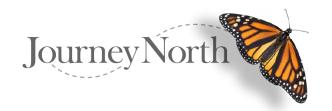

## Introducing Our New Photo Upload Feature

#### Step #1:

Choose your photo file from your desktop or mobile devise to upload

### **Step #2**:

Use photo "Rotate" feature to correctly display your photo

## **Step #3**:

Use the photo "Portrait / Landscape" feature to display your photo to preferred orientation

#### **Step #4**:

Use the "Display frame" to center your photo

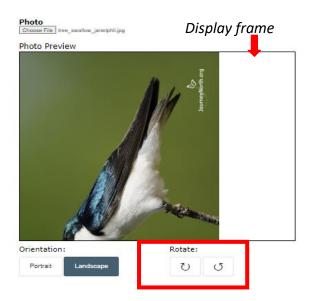

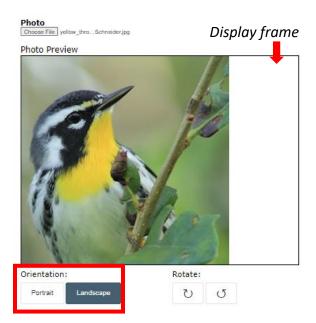

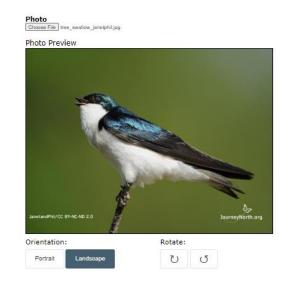

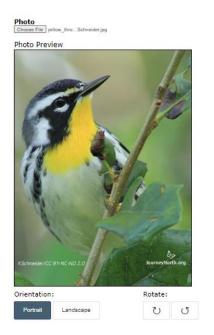